# **HTC Touch HD**

*Mein Gerät hatte die ROM-Version 1.14.407.3. Der Gerätename bei HTC ist Touch\_HD\_T8282 mit der WinMobile Version 6.1.* 

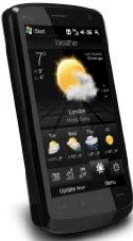

Dieser Gerätetyp zeichnet sich neben seinem großen Bildschirm durch volle WinMobile-Fähigkeiten aus. Zusätzlich ist es ein vollwertiges Telefon/Handy. Aber trotzdem kein Smartphone! Der korrekte Name ist *Pocket PC Phone Edition* meint *KaiSoft*. Das mag genau genommen korrekt sein, aber die Beschreibung von *Pocketland.de* und von *WikiPedia* finde ich praxisgerechter:

*Der HTC Touch HD ist(war) das perfekte Smartphone für Anwender, die nicht nur telefonieren wollen, sondern auch professionelle Organizerfunktionen benötigen und das Internet nutzen.*

Bei Microsoft heisst das: "Pocket PC WM 6" bzw. "Microsoft Windows Mobile Version 5.2". Dieses neue Pocket PC System wurde am 1. April 2008 vorgestellt. Die interne Version ist die 5.2.xxxx.

Microsoft war in seiner Namensgebung wohl noch nie so genau und treffsicher auf dem Markt. Also bleibe ich hier und für mich beim Begriff *Smartphone*.

Der WVGA-Bildschirm ist entgegen der VGA-Schirme einfach etwas länger. Einige Programm habe daher Probleme (z.B. Navigon). Die Bildschirmauflösung ist 800x480 Pixel.

**Stift oder Finger?** (oder Beides?)

Die Bedienung per Stift ist nur bei resistiven Modellen möglich. Auch das zielgerichtete Antippen von kleinen Links oder Buchstaben mit dem Fingernagel klappt nur bei dieser Technik - kapazitive Geräte (*iPhone*) reagieren nur auf die Fingerflächen, die Bedienung per Stift funktioniert absolut nicht. Vorteil ist deren Oberfläche aus Glas. Bei resistiven Displays ist es immer Kunststoff.

# *Vorgeschichte*

Nach vielen Jahren der Nutzung eines PDA (siehe Artikel www.juergenschramm.net/Seminare/GPS/Einfuehrung%20in%20die%20Nutzung%20eines%

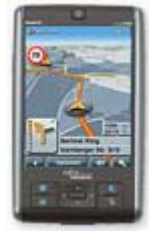

20PDA.pdf) war ich sehr zufrieden. Einige Dinge wie WLAN und GPS-Empfangseinstellungen gingen nur sehr umständlich, aber der Fujitsu Siemens war ein tolles Gerät wenn man auf Internet und Handy im Gerät verzichten kann.

Der Wunsch nach Internetempfang und neue günstige Datentarife (Flatrate ohne Einschränkungen für 10 Euro pro Monat) waren schließlich der Anstoß für meinen Wechsel. Die Nutzung als Touchphone per Finger ist auch eine tolle

Sache.

Schöner Nebeneffekt war auch immer die Nutzung zur Navigation ohne ein weiteres Gerät mitschleppen zu müssen. Das geht jetzt mit dem großen Bildschirm super!! Siehe auch mein Artikel zum Thema GPS: www.juergenschramm.net/Seminare/GPS/GPS-

Navigation%20fuer%20Anfaenger.pdf

# *Vorgehen*

Hier muss man sich wohl entscheiden wie man vorgeht: alle Installationen via *AktiveSync* oder völlig ohne direkte Verbindung zwischen Desktop und Mobile? Da ich nicht mehr berufstätig bin kann ich auf die Synchronisation von Outlookdaten zwischen zwei Systemen

völlig verzichten. Ich habe dann nur ein Problem, wenn ein Hersteller seine Software nicht als Cab-Datei zur manuellen Installation auf dem Mobile bereitstellt (z.B. *SpbBackup*, hier die Demoversion nehmen und später registrieren). Auch ein ROM-Update funktioniert nur mit *AktiveSync*.

#### *Probleme beim 1. Installieren*

Das fing ja gleich gut an! Ich habe das Passwort des WinMobile mit der Pin der Telefonkarte verwechselt, die Folge war die Sperrung des Telefons und die Anforderung der PUK! Das hieß also die PUK suchen! Aber wo habe ich die vor vielen Jahren "eingeordnet"?

#### *Datenwiederherstellung*

Das Backupprogramm *SpbBackup v*1.x war in voller Funktion für einen Gerätewechsel unbrauchbar, die Folge war ein völliger Absturz des Gerätes (Abhilfe v2, x).

*PimBackup* zur Übertragung der reinen Anwenderdaten (Termine, Kontakte, Aufgaben usw.) fluppte super. Da ist es völlig egal von welchem Betriebssystem auf welches, in welcher Sprache und auf welche Hardware. Dazu kann das Backup auch als Ascii-Text (CSV-Datei) abgelegt werden zur evtl. Bearbeitung. Ach ja, und noch kostenlos! Also ein absolutes Muss!

# **Software**

## *Touch Flo 3D (TF3D)*

Das war die fingerfreundliche Oberfläche von HTC. Ganz nett anzuschauen und fingerfreundlich. Aber ein geübter WinMobile-Nutzer kommt sehr schnell an die Grenzen der Fingerfreundlichkeit! Dann gibt es zwar immer einen Knopf um in die spartanische Windows-Oberfläche zu gelangen, aber ohne Stift geht es dann nicht mehr weiter.

#### **Aber es gibt ja bereits eine sehr gute Alternative:**

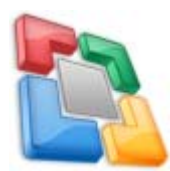

### *Spb Mobile Shell 3.x*

Das russische Softwarehaus ist bekannt für seine tollen Programme, die auch das tun was sie versprechen. *Spb Mobile Shell* ist solch eine tolle Sache! Es geht weit über TF3D hinaus und hat auf meinem Touch HD schnell einen

ständigen Platz erhalten. Bis jetzt habe ich auch noch für alle Wünsche eine entsprechende Einstellung/Anpassung gefunden.

*SpbMS* ist nun meine generelle Windows-Oberfläche, daneben gibt es einen großen und völlig selbstbestimmbaren Bildschirm (habe ich bis jetzt so genutzt: ein Bildschirm für Audiosachen, einer für GPS) und auf einen Klick gehe ich zum guten alten Heute-Bildschirm oder auf einen Schirm voll mit meinen Programmlogos!

Die Bedienung per Finger geht unter dieser Oberfläche weit in die PIM-Programme hinein, nur beim Kalender blieben noch Wünsche offen. Hier war aber auch die Einbindung meines alten *Pocket Informant* ohne Probleme machbar.

Die Weiterentwicklungen werden aber sicher auch die Fingerfreundlichkeit bis in den letzten Programm-Winkel treiben!

Tipp: das Anlegen von Icons für beliebige Dateien/Programme geht über den kleinen Umweg Aliasse. Es gibt inzwischen die Version 3.5 mit weiteren Widgets und neuen Bildschirmen. Da blieb mir erstmal kein Wunsch mehr übrig. Toll!

## *Backup und Restore*

Nach dem erfolgreichen Installieren von Programmen soll ja auch schon die erste Sicherung laufen um nicht alles mehrmals machen zu müssen. Spätestens nach dem Zurückspielen der Daten aus der alten Sicherung wird aber die erste neue Sicherung fällig.

Sehr gut läuft *Spb Backup* v2.02. Es sichert neben den Daten auch sämtliche Einstellungen (nicht zu brauchen bei ROM-Update). Dazu kann auf dem PC auf die gesicherten einzelnen Daten zugegriffen werden.

Problematisch ist die Sicherung und Wiederherstellung bei Wechsel der Geräte unterschiedlicher Hersteller oder Typen. Auch jeder ROM-Wechsel gehört zu den Problemen! Denn hierbei wird ja die Datenbankstruktur und alles drumrum verändert und ein Restore kann nicht so einfach erfolgen. Am Ende steht nicht selten ein Absturz des neuen Gerätes – ohne Rücksicherung! Hier hilft die Nutzung von *Spb Backup* ab Version 2 oder *PIMBackup*. Das ist ein freies Programm, welches die reinen Datenbankinhalte sichert. Also völlig unabhängig vom Gerätetyp, Betriebssystem und auch Sprache. Eine tolle Sache! Hiernach verstand ich erstmal so richtig was dieses Outlook eigentlich für eine tolle Sache ist. Mit meiner uralten Datenbank kann ich heute viel mehr anfangen. Diese Vorausschau von Microsoft ist schon eine tolle Sache und wird von vielen Nutzern gar nicht gewertet oder gar abgetan. Oder woher kommen so Fragen wie: ich nutze Outlook gar nicht, aber…

Wie mache ich eigentlich das alte Gerät nur leer, lösche alle Nutzdaten, aber lasse die Programme drauf? Hier war letztendlich, auch aus Datenschutzgründen, nur ein Hard-Reset möglich und auch das schnellste Vorgehen. Beim Palm früher konnte man Termine z.B. auch ab einem Datum nach Früher enBloc löschen.

# *ROM-Update*

Das neue *Spb Backup* v2 erlaubt wahlweise auch die Rücksicherung der Daten nach einem ROM-Update. Damit verliert ein solches Update seine Schrecken! Dazu die *Optionen* anwählen.

Das Update auf die ROM-Version 1.56.407.2 (43972)GER verlief eigentlich problemlos. D.h. nachdem ich endlich *ActicSync* installiert hatte und der PDA auch eine Verbindung mit dem PC aufgenommen hatte. Das ging allerdings erst gar nicht! Nach langem Rumprobieren ging es dann aber doch. Ich hoffe mit dem neuen Programm ab *Windows Vista* geht es dann in Zukunft besser.

Die Rücksicherung aller Daten lief dann auch mit der *Spb Backup* v2.02. Die vorsichtshalber durchgeführte Sicherung mit *PIMBackup* brauchte ich nicht. Aber die Installation von etwa 10 Programmen und vor allem der vielen Einstellungen(!) und Aktivierungscodes machte einige Arbeit. Z.B. werden die Favoriten aus Opera nicht mit zurückgespielt. Ich musste sie erst suchen und dann von Hand zurück kopieren.

Nach dem Update und nach jedem *Soft Reset* zeigt mein HTC die Farben durcheinander, was aber nach einem Aus- und Einschalten jeweils weg war. Hier ist ein Hotfix nötig! Der Hofix gegen springende Audiodateien ergab dafür keine Änderung.

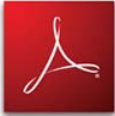

# *PDF-Reader LE*

Der Adobe Reader LE 2.5 läuft als durch Microsoft bei Adobe lizensiertes Tool innerhalb von Windows. Leider ist aber eine der wichtigsten Optionen im

Windows Mobile v6.1 standardmäßig fälschlicherweise nicht durch HTC frei geschaltet: der automatische Seitenumbruch! Ohne den taugt das alles nichts.

Aber es gibt eine Lösung. Mit der Freeware *regedit.Mrln\_ARM.cab* kann die Registry (ja, auch die neuen Mobile-Geräte haben sowas) bearbeitet werden. Dazu folgendes Umstellen:

[HKEY\_CURRENT\_USER\Software\Adobe\AdobeReaderLE.25] "EnableReflow"= 0 **auf 1 setzen!**

Danach ist der Adobe Reader als E-Book-Reader brauchbar, nachdem im Menüpunkt *Werkzeuge – Ansicht* das *Umfließen* gewählt wurde.

# *RegEdit*

Ist ein Editor für die mobile Registry. Kostenlos, einfach und gut.

### *Bildschirm drehen*

Das geht mit *Gyrator*, aber *ChangeScreen* funktionierte auf meinem HD Touch HD besser. Das Programm erkennt die Lage des Gerätes und dreht den Bildschirm bei Bedarf um. Programme die nicht drehen sollen können gesperrt werden. Aber ich hätte das gern doch etwas besser und überall. Letztendlich verzichtete ich drauf um nicht ständig das Gerät zu drehen.

## *Bildschirm speichern*

Die Fotos der Bildschirme in diesem Skript erfolgten mit *Pocket Screen Capture*. Das Progi einfach aufrufen und dann den richtigen Bildschirm wählen und OK drücken. Das Bild liegt dann in einem Verzeichnis als Bitmap-Datei.

Es gibt neuerdings *ShakeandSave*. Die Speicherung hat eine gute Qualität und wird durch einfaches Schütteln ausgelöst.

# *Akkuanzeige*

Vom PDA hatte ich mich an die tolle Akkustandsanzeige als ständiger schmaler Streifen oberhalb des Heute-Bildschirms gewöhnt. Das geht auf dem Smartphone mit dem kleinen Programm *Batti*. Diese Funktion habe ich sonst in keinem anderen Programm gefunden.

### *Browser*

Das neue Smartphone mit Internetanschluss muss aber auch auf das Internet zugreifen können, die Seiten gut anzeigen und dabei auch noch flott arbeiten! Das geht ja nur mit den zwei Browsern Internet Explorer (Microsoft) und Opera. An die muss man sich einfach gewöhnen. Opera hat gute Ansätze, aber nervt auch durch sein ständiges Umbauen des Bildschirms. Früher gab es spezielle Webseiten (Wap), heute sollten aber normale Webseiten auch auf kleinen Bildschirmen lesbar angezeigt werden.

#### **Sehr gut sind die Opera-Versionen 10 und Mini. Der Mini ist dabei deutlich schneller, ohne das mir Funktionen fehlen!**

Es gibt spezielle Linksammlungen die auf gut lesbare Seiten hinweisen. Speziell aufbereitete Seiten werden aber oft auch schon vom Server erreicht oder mit speziellen URL's angesteuert. Leider können diese Browser bis heute noch kein Flash. Das soll sich mit den neuen Versionen ändern. Die kommen aber frühestens mit dem WindowsMobil 6.5! Denn einzeln lassen sich Browser leider nicht installieren. Doch, Opera schon!

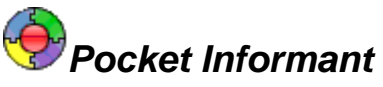

Ersetzt die PIM-Anwendungen mit einem sehr guten Layout! Dazu sind praktisch alle Werte selbst einstellbar. Für mich immer noch die beste Form für die Kalenderfunktionen. Wie die

mal ausschließlich mit dem Finger nutzbar wird ist mir aber schleierhaft. Leider konnte ich den jeweils automatischen Start von *Pocket Informant* bisher noch nicht hinkriegen. Es startet also immer noch oft die Outlook-Grundversion. Inzwischen hat das aber Spb Mobile Shell von selbst gelernt.

Für die Kontakte gefällt mir heute *Spb Mobile Shell 3* aber schon besser. PI Version 9 scheint da erstmal nicht viel Neues zu bringen und sieht sehr ähnlich aus.

Für Fingerbedienung wohl nicht mehr zu gebrauchen!

# *GPS*

Der GPS-Empfang ist erwartungsgemäß deutlich besser und problemloser einstellbar als unter WinMobile 5. Auch ein Splitten des COM-Portes für zwei GPS-Programme wird nun automatisch vom Betriebssystem erledigt. Der Empfang wird durch Voreinstellen der Positionsdaten beschleunigt. Die Empfangsdaten sind automatisch wöchentlich neu aus dem Internet per kostenlosem Abo zu beziehen.

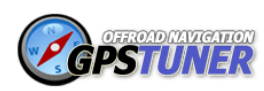

#### *GPS-Tuner*

Ein tolles kleines Programm mit vielen Funktionen. Aktuell ist die Version 6, in der nun auch Karten (Teleatlas) enthalten sind. Leider hat

sich das Programm von ehemals 12 Euro auf heute (2009) 60 Euro verteuert. Eine gute und gepflegte Alternative zu einem solchen "Schweizer GPS-Taschenmesser" ist mir aber nicht bekannt. Es ersetzt immerhin ein Outdoor-GPS-Gerät und für einen PDA sind alle möglichen Karten (auch aus *Google Earth* heraus) einsetzbar!

Nach Meinung einiger Tester kann man sich das Geld aber sparen und ist mit der Version 5 (noch) sehr gut bedient! Dazu können ja auf einem internetfähigen Gerät mit dem GPS-Tuner und der Funktion (siehe rechts) topografische Karten oder auch von Open Street Map geladen werden!

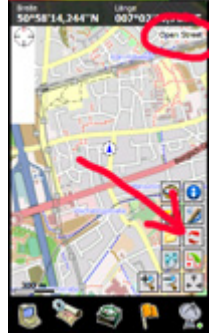

# *NaviComputer*

Ähnlich GPS-Tuner, aber kostenlos und mit allen OSM-Karten nutzbar! Ein tolles Programm. Dazu sind mit einem kleinen mitgelieferten Tool für den PC Kartenausschnitte auch für die Speicherung auf dem Gerät runterladbar (Groß-Paris etwa 300MB). Super ist der Modus unterwegs mit Karten UND gleichzeitig laufendem GPS-Tracking. So sieht man den zurückgelegten Weg als Linie auf der Karte.

### *Online-Navigation*

*Google-Maps* funktioniert als Standardfunktion ja schon erstaunlich gut! Die Karten oder Satellitenbilder werden auch mit UMTS relativ flott geladen. Einfach Starten und das Gerät zeigt den augenblicklichen Standort auf einem aktuellen Kartenausschnitt. Auch Trackdaten werden angezeigt.

#### **Unbedingt** *NaviComputer* **hierfür ausprobieren!!**

Als Alternative ist *GPS-Tracks.com* zu erwähnen. Nach der Installation (auch online per SMS!) kann zwischen Straßenkarten und Topografischen Karten für Deutschland oder der Schweiz ausgewählt werden, dazu in vielen sehr großen Maßstäben! Die Karten werden auch entsprechend dem Standort online geladen. Topokarten 1.25.000 sind natürlich das genaueste was man bekommen kann. Die Schweizer Karten sind aber NICHT kostenlos. Leider dauert das Laden der Karten erheblich länger als mit *Google-Maps*. Aber dieser Form der Karten online incl. Navigation gehört die Zukunft.

# **NAVIGON**

# *Navigon 7*

*Navigon 6* lief gar nicht, Version 7 anfangs wegen der Bildschirmgröße nur mit Tricks. Es reichte aber drei XML-Dateien zu tauschen und das Programm startete! Inzwischen beherrscht die aktuelle Version 7.3.6 alle Modi. Das Drehen des Bildschirms für Querbetrieb muss aber generell VOR dem Start erfolgen!

Die Version 7 konnte ich problemlos von der Testversion auf die Vollversion freischalten. Dazu ist neben einer Seriennummer (von der Rechnung bzw. auf einer Karte beim Programm) aber noch eine Gerätekennung (nach Anmeldung bei *Navigon* vergeben) nötig.

Eine Vollversion mit Europakarte kostete bei *DantoTec* übrigens 77,90 Euro! Navigon wollte dafür 99 Euro haben. Die Europakarten (Stand Q2 2009) sind jetzt wieder alle schön einzeln (41 Dateien), damit sie schneller aufzurufen sind.

Merke: am besten jeweils vor dem Start von *Navigon 7* den Touch HD Drehen und während der Navigation dabei bleiben. Bei mir geht das ausreichend mit dem Tool *ChangeScreen*. Achtung, vor dem zurück Drehen Navigon beenden! Sonst drohen Abstürze. Ein Problem entsteht vielleicht noch wenn ein Anruf reinkommt.

Navigon 7 läuft sehr flott und reibungslos! So schnell war ich noch nie quer durch Europa gescrollt. Aktuell ist die Version 7.3.6 auch als Testversion zu haben. Das Testen erfordert aber bei jedem Start einen Internetzugang.

*Bei mir wollte Navigon 7.3.4 nach etwa vier Wochen den Aktivierungscode erneut! Beim ersten Mal ging das ja noch. Später beim erneuten Verlangen wurde er nicht mehr angenommen! Das passierte dann natürlich weit weg im Ausland, wenn weit und breit kein Navigationsersatz zu sehen ist! Ich musste teilweise auf GoogleMaps ausweichen um mich in Italien zurechtzufinden. Nach dem Hinweis der Navigon-Serviceline musste ich alles von Navigon aus Rechner und Speicherkarte entfernen und die aus Try & Buy erneut mit dem Internet Explorer heruntergeladene Testversion installieren und zur Vollversion Aktivieren. Dann lief Navigon 7 wieder. Damit bin ich leider absolut kein Einzelfall wie viele Nutzer in den Foren berichten! Ein grundlegender Fehler in der sonst so guten Software!! Mit v7.3.6 habe ich noch keine Erfahrungen, bis jetzt lief sie gut.* 

Aus Navigon heraus ist nun auch die Navigation zu einem Kontakt aufrufbar. Das erfolgt unter *Meine Ziele* und *Importierte Adressen* durch langes Drücken auf den Kontakt und dann ganz unten in der Liste *Navigate to work addr….* 

QuickGPS (HTC) beschleunigt den GPS-Empfang merkbar.

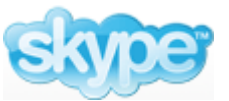

# *Skype*

Mit einem internetfähigen Handy via Skype ohne Mehrkosten weltweit telefonieren ist natürlich der Traum! Die Mobilfunkanbieter tun alles

dagegen. Aber es geht trotzdem. Nur war ePlus dafür noch viel zu langsam.

# *Nodata von MoDaCo*

Das ist ein sehr wichtiges und dazu kostenloses Programm zur Kostenersparnis! Damit kann man jeden einzelnen Datenzugang einzeln Starten bzw. Sperren. D.h. wer keine Flatrate hat oder die teuren Datenverbindungen im Ausland sicher ausgrenzen will kann das damit sehr leicht und sicher tun. Es geht auch mit Windows-Einstellungen, aber eben nicht so einfach.

*MoDaCo* installiert auch gleich (ungefragt!) das Tool *AppToDate*. Damit können dann alle möglichen Programme ähnlich wie in Linux automatisiert erneuert werden. Aber noch im Betastadium.

### *Internet im Ausland*

Das Internet ist international, also auch im Ausland nutzbar. Aber wie sieht der Mobilfunkzugang aus? Was kostet das mit einem deutschen Anbieter, in welchen Ländern ist eine dortige SimKarte möglich und sinnvoll?

Meine ersten Erfahrungen in den Niederlanden und Österreich zeigten absolut keine Probleme. Einzustellen ist außer der Verbindungsmöglichkeit mit *Nodata* absolut nichts! Dabei waren die Roamingpartner meines ePlus-Vertragspartners gar noch schneller als zu Haus! Ab Juli 2009 soll so der Preis für 1MB lt. EU auch noch auf etwa 1,10 Euro begrenzt werden (2011 nur noch 59 Cent pro MB!). Die Informationen dazu generell sowie für alle Länder sind bei ePlus aber so an die 20 Seiten lang! Der Internetzugang war so aber bereits erheblich preiswerter als die Gespräche während eines langen Urlaubs!

### *WLAN*

Wer eine mobile Flatrate hat ist (erstmal) fein raus. Aber zu Haus könnte es doch noch etwas schneller gehen (mobiler Datenverkehr ist in Gebäuden doch beschränkt). Alle anderen müssen die Nutzung von WLAN kennen! Vor allem auch im Ausland dürfte das noch eine ganze Weile eine bezahlbare Alternative sein. Hier gibt es große nationale Unterschiede. Falls WLAN (zu Haus) erreichbar ist nutzt der PDA das dann auch automatisch.

### *Handy als Modem*

Das HTC bietet es an. *ePlus* **VER**bietet es aber.

### *Offene Fragen*

- Schnelles Internet im Ausland (HSCSD)? Nicht mit ePlus.
- WLAN-Einstellungen schneller erreichen? HotSpots finden?
- Datenempfang und Speedmessung?
- Videoplayer Core v1.3.2 und Flash?
- Mobiles Skype? Nicht mit ePlus.
- Handy als Modem fürs Notebook? (ePlus verbietet das)
- Verzeichnis als Icon? Evtl. mit Aliasse möglich.
- microSDHC-Karte mit 32 GB (jetzt 10/2010 für 85 EUR zu erhalten)

#### *Fazit*

- der große Bildschirm ist super!
- mobiles Internet wird schnell zur regelmäßigen Anwendung
- die innenliegende MicroSD-Karte ist mit 16GB recht klein
- mir fehlt der Host-Modus und damit die Überspielmöglichkeit im Urlaub
- die äußere Bedienung meines Audiorecorders fehlt mir!
- die Platzierung der Lautstärketasten ist gewöhnungsbedürftig
- immer noch viel zu viele hakelige Kleinigkeiten in der Version 6.1

### *Links*

meine eigenen Artikel zur Einführung von PDA und GPS: www.juergenschramm.net/Seminare/GPS/Skript\_HTC\_Touch\_HD.pdf www.juergenschramm.net/Seminare/GPS/Einfuehrung%20in%20die%20Nutzung%20eines%20PDA.pdf www.juergenschramm.net/Seminare/GPS/GPS-Navigation%20fuer%20Anfaenger.pdf

**Wikipedia – Smartphones Portale** http://de.wikipedia.org/wiki/Smartphone

**PDA-Forum - PPC-Welt**  www.ppc-world.de/

**Forum: World of PPC**  www.worldofppc.com/

**PDA-Portal - PocketPC**  www.pocket-portal.de/

**PDA-Portal - PocketPC in der Schweiz**  www.pocketpc.ch/

**PDA-Portal - PocketPC für HTC Touch HD**  www.pocketpc.ch/htc-touch-hd/

**PDA-Portal - PPCWorld** 

www.ppcworld.de

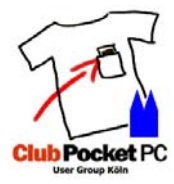

**Usergroup Köln PocketPC**  www.juergenschramm.net/PPCUsergroupKoeln.htm

Portal PocketPC aus Österreich www.pocket.at/winmobile/news/

Usertreffen-Anmeldung Pocketland http://pdassi.de/support/request.php

# HTC – Homepage **Hardware**

www.htc.com/de/

HTC Touch HD in 3D https://service.o2online.de/portal/commerce/displayHardwareDetails?hwid=4510%20070034 %2000&cid=NewCustomerWebshopPostpaid&tid=O-GEN-H-S&partnerId=dbkel00000001

HTC Touch HD - HotFixes für v1.14 www.htc.com/de/supportdownloadlist.aspx?p\_id=179&act=sd&cat=all

HTC Touch HD - Hardware zurücksetzen www.pocketpc.ch/search.php?searchid=586012

HTC Touch HD - Übersicht www.pocketpc.ch/touch-hd-rom-upgrade/44952-htc-touch-hd-rom-upgrade-anleitung.html HTC Touch HD - Zubehör www.swissmania.ch/category\_10721\_17387\_33234/Touch\_HD.html

#### **Umbau und Aufrüstung HTC Touch HD**

www.pocketpc.ch/htc-touch-hd/46742-my-hd-m-tzes-touch-hd-update-neues-rom-die-1000 a.html

#### ROM für HTC Touch HD

www.duttythroy.net/component/content/article/38-duttythroy-rom-releases/168-duttys-hd-v2 extreme-change-log-for-wwe-.html

#### **ROM-Update für HTC Touch HD**

www.pocketpc.ch/touch-hd-rom-upgrade/

#### **HTC Touch HD - Anleitung ROM-Upgrade**

www.pocketpc.ch/touch-hd-rom-upgrade/44952-htc-touch-hd-rom-upgrade-anleitung.html

#### HTC Touch HD - ROM-Umgang und Änderungen www.pocketpc.ch/rom-cooking/

#### **ROM-Update HTC Touch HD - NEU !!!**

www.pocketpc.ch/touch-hd-rom-upgrade/53748-anleitung-neues-dutty-rom-flashen.html

#### **ROM-Update HTC Touch HD**

www.htc.com/europe/SupportDownload.aspx?p\_id=179&cat=2&dl\_id=533

#### **PDAMax - GPS, Smartphones**

www.pdamax.de

Displayschutz mit InvisibleShield www.schutzfolien-shop.com/

SDHC-Speicerkarten - Lieske http://business.lieske-elektronik.de/artikel\_990324.htm

#### **SDHC-Speicherkarten Viades**

https://www.viadis.de/detailseite,MSDHG032I6,26,0,0,1,Alle-Speichermedien,SDHC-32- GB-Karte--Class-6-Integral,detail.htm#test

#### Gehäuse HTC Touch HD - Yatego

www.yatego.com/pda-square/p,49b9386a36f0f,45eec25eca1a70\_0,cover---geh%C3%A4usef%C3%BCr-htc-touch-hd?sid=08Y1242040431Y1de80753b31840d18b

#### Gehäuse HTC Touch HD - PDA-Square

www.pda-square.de/products/de/PDA-Zubehoer/HTC/Touch-HD/Cover-Gehaeuse-fuer-HTC-Touch-HD.html

Zubehör von *Navko* www.navko.de

Speedtest (Bandweite)

#### *PDA goes Smartphone*

http://support.cybernet.ch/tools/speedtest/ zeigt (ePlus) immer 397.70kbps (etwa 50kB/sec) an.

Test für den Browser http://acid3.acidtests.org/ läuft bei mir leider nicht durch.

# **PDA-Forum - XDA-Developers** Software

http://forum.xda-developers.com/

Software: für HTC Touch HD http://drop.io/TouchHDSoftware

**Software: Backupprogramm - PIMBackup**  www.dotfred.net/

**Spb Software – Backup, Mobile Shell, Wether**  www.spbsoftwarehouse.de

Software: Google für Windows Mobile www.google.com/mobile/winmo/

HTC Touch HD - Software www.pocketpc.ch/touch-hd-anwendungsprogramme/44736-welche-programme-laufen-aufdem-htc-touch-hd.html

HTC Touch HD - neues WinMo 6.5 www.pocketpc.ch/touch-hd-rom-upgrade/53794-winmo-6-5-davideuck-v-7-a.html

Software: von russischem Programmierer http://ae.inc.ru/index.php

kostenloses Online-Navigationsprogramm *www.GPS-Tracks.com* 

**HTC Touch HD - Navigon7 installieren**  www.pocketpc.ch/touch-hd-navigation/48716-navigon-7-anleitung-fuer-dummies.html

**HTC Touch HD - Navigon7**  www.pocketpc.ch/touch-hd-navigation/44874-navigon-mn-7-auf-touch-hd.html

Software: Internetradio auf Smartphones www.teltarif.de/arch/2009/kw08/s33116.html

Software: Google auf Smartphones www.teltarif.de/arch/2009/kw08/s33116.html

Software: GAlarm als Wecker www.ageye.de/index.php?s=galarm/about Software: MoDaCo www.modaco.com/

Software: NoData (MoDaCo) - Beschreibung www.pocketpc.ch/index.php?area=vbcmsarea\_links&do=showlinkentry&linkid=108&catid=13

#### *NoData* **von MoDaCo**

www.pocketpc.ch/attachments/kommunikation-internet/1373d1182687134 internetverbindung-aus-mit-modaco-nodata-nodata\_exe\_only.zip

**Pocket Screen Capture**  www.cetoolbox.com

www.umtsland.de/tarife/umts-flatrate

# Mobiles Internet - Angebote & Speed **Webseiten-Links**

Webseiten für PDAs: DB http://pda.bahn.de

Webseiten für PDAs: Sport http://pda.sport1.de

Webseiten für PDAs: diverse www.windowsmobile.de

Usergroup München PocketPC www.pocketpc-muenchen.de/

Webseiten für PDAs: Wer-weiss-Was www.wer-weiss-was.de/

Webseiten für PDAs: PDAlex http://pdalex.de/pdaseiten.html

ePlus - Handykonfiguration www.eplus.de/konfiguration

Netzabdeckung ePlus http://eis03sn1.eplus-online.de/geo/portal/umts

Netzabdeckung Vodafone

http://netmap.vodafone.de/cover4internet/initParams.do;jsessionid=FA303A23EDCE67EC9D DD59B837967102.umtsmapi1?windowsSystem=true&nav=true&nav4=false&nav5up=true& IE=false&IE4=false&IE5up=false&initialized=true&appprofile=UMTS-Maps

**Netzabdeckung ALLE! Anbieter**  www.laptopkarten.de/UMTS-Netzabdeckung/netzabdeckung-umts.html

Webseiten anzeigen für Mobile-Geräte www.google.com/gwt/n

von Jürgen Schramm – www.juergenschramm.net Seite 11 von 12

Mobile Web Design www.mobilewebdesign.de/?p=21

Stand: Oktober 2009 wird nicht mehr weiter gepflegt!

**Fortsetzung mit einem HTC HD2 siehe unter www.juergenschramm.net**